## **智行理财网** 无线网卡驱动怎么安装(联想笔记本无线网卡驱动怎么安装)

现在许多用户在升级到**win10系统**

之后,上网的过程中,有时候会遇到网络总是掉线的问题,那么就想要卸载无线网 卡进行重装驱动程序,但是如何卸载usb无线网卡的驱动呢?为此,小编这就以B-LINK无线网卡为例给大家讲解一下win10系统下删除无线网卡驱动的方法吧。

如果使用的是免驱版无线网卡自带的驱动安装,卸载驱动时,建议在控制面 板操作,

操作步骤如下:

## 1、打开win10系统的控制面板功能,在里面找到**程序和功能**选项:

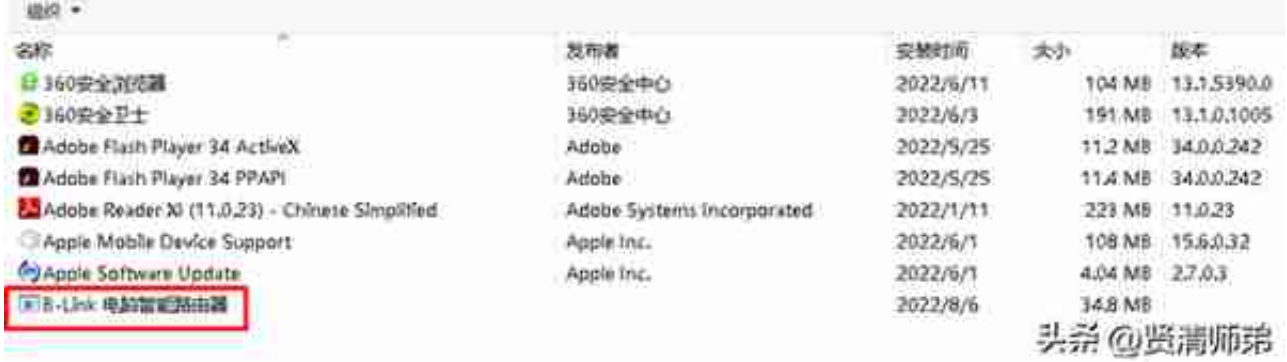

3、选择B-LINK电脑智能路由器,点击**卸载**,此驱动程序卸载完成。